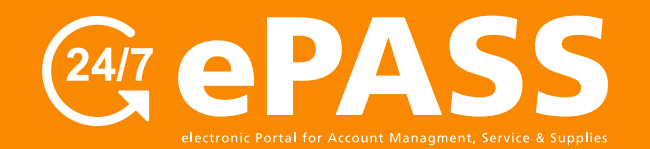

# **Online Copier/Printer Supply Requests**

How to order copier, fax and printer supplies online

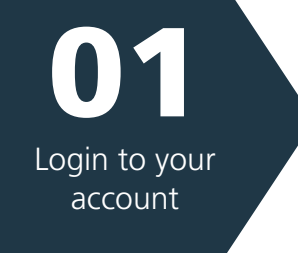

#### **Go to customers.rjyoung.com**

- Enter your username and password
- click the "Log In" button

*\*If you need to request a login, click on "New User? Sign up now."*

## **O** RJYoung Login In or Sign Up for access to manage your account 24/7. Don't have an account? Call 800-347-1955 for quick and easy account set-up. Technology Solutions That Power 警 Customer Portal Your Business. Whether it's office technology like copiers and<br>printers, managed IT services, smart security device<br>or digital communication tools, RJ Young has you<br>covered. We're here to help you transition your<br>existing workplace into

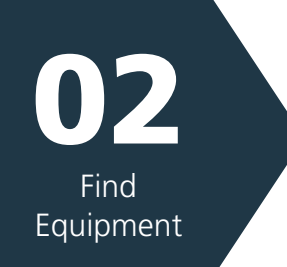

## Use "Search" bar to find **Equipment**

- Enter Equipment ID
- Hit "Enter" key on keyboard or click the

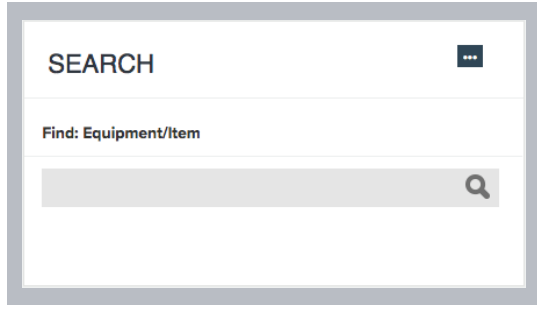

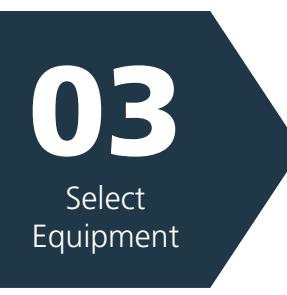

## **Click on Equipment ID Number to select the Equipment**

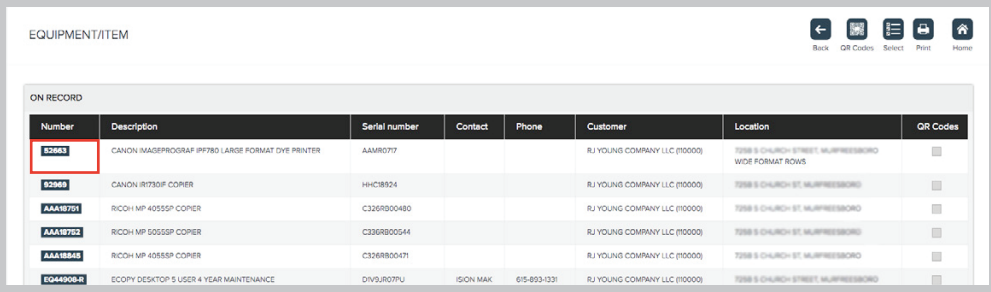

*(continued)*

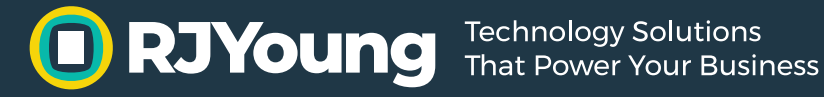

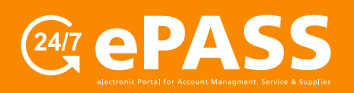

## **Online Copier/Printer Supply Requests**

How to order copier, fax and printer supplies online

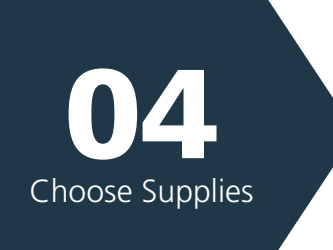

**Select "Supplies" at the top of the page** • Click the icon

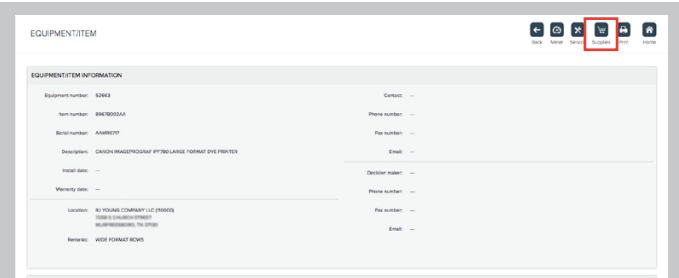

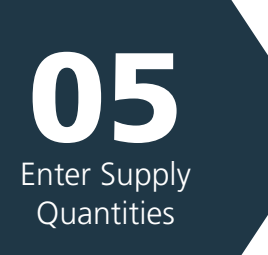

#### **Select Items & Quantities**

**Enter Item Quantity** beside requested items and press "**OK**"

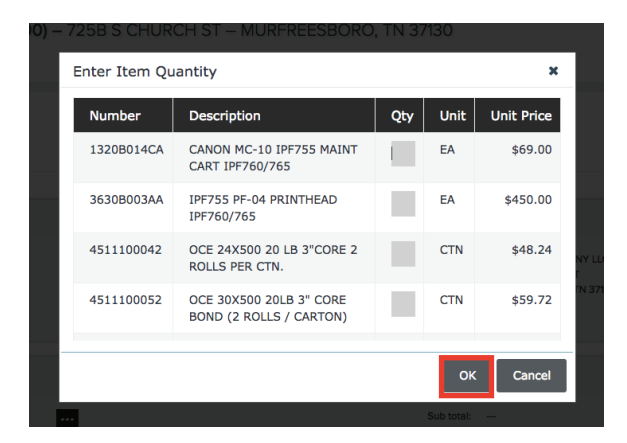

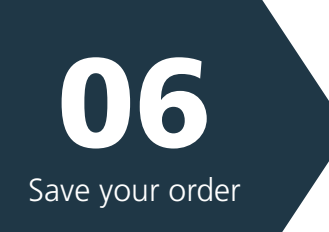

### **Click the "Save" button on the top right to enter your order**

• You will receive an email when this order has been fulfilled

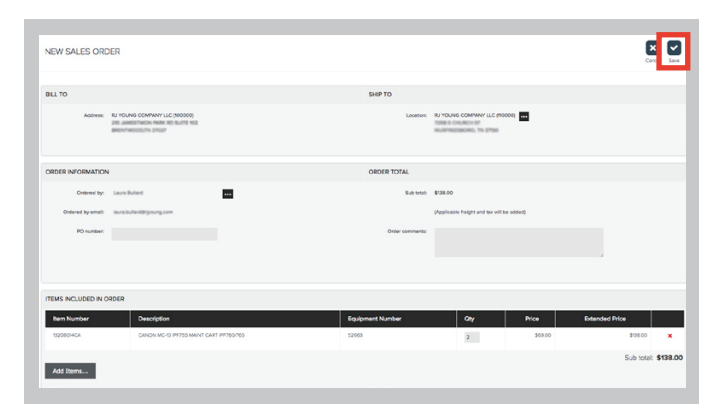

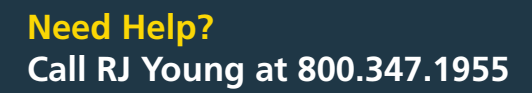

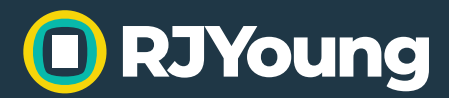